## **Java SE 6 Top 10 Features**

**Sang Shin Michèle Garoche http://www.javapassion.com "Learn with Passion!"**

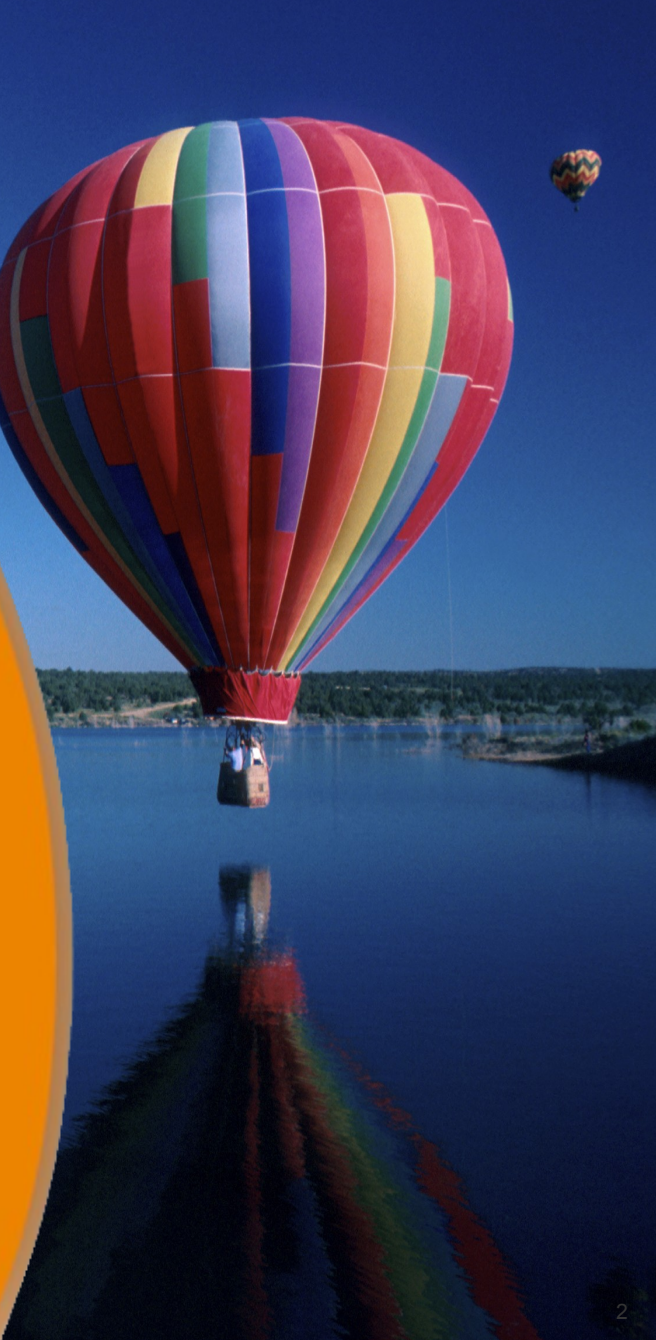

## **The JDK 6 Top 10**

- 1.Scripting
- 2.Web Services
- 3.Database (JDBC 4.0, Java DB)
- 4.More Desktop APIs
- 5.Monitoring and Management
- 6.Compiler Access
- 7.Pluggable Annotations
- 8.Desktop Deployment
- 9.Security
- 10.Quality, Compatibility, Stability

# **1. Scripting**

1000000000000000

7 0 0 0 0 0 0 0 0 0 0 0 0 0 0 0 0 0

000000000000

19999999999999999999

## **Motivation for Scripting Support**

- Provides developers an opportunity to leverage the advantages of different languages in the same application
- Extends scripting languages using the powerful Java technology libraries
	- > Reuse of code modules in other programming languages
- Produces an environment in which developers and end users can collaborate to create more useful, dynamic applications
	- > By delivering Java applications that can be customized via scripts by users of the applications

# **Scripting**

- Scripting for the Java Platform (JSR 223)
	- > Mechanism for configuring script engines into Java SE
	- > APIs for mixing script fragments into Java applications
- A JavaScript engine is included in Sun's implementation of Java SE 6
	- > Mozilla Rhino engine
- Conformant scripting engines > scripting.java.net

## **Scripting – Developer Example**

**// create a ScriptEngineManager ScriptEngineManager m = new ScriptEngineManager();**

 **// get an instance of JavaScript script engine ScriptEngine engine = m.getEngineByName("js");**

 **// evaluate a script engine.eval("alert(\"Hello World!\")");**

## **Demo: Scripting over Java SE**

- Running ScriptPad sample app
- Executing JavaScript code
- Invoking Java methods from JavaScript code
- You can try this yourself
	- > This sample application comes with JDK 6 as ready to open NetBeans projects

## **2. Web Services**

,,,,,,,,,,,,,,,,,,,,,,,,,,

10000000000000000000000000

#### **Web Services Support on Java SE 6 Platform**

- JAX-WS
- Data binding using JAXB 2.0
- Updates to the JAXP, which includes StaX
- Standards supported
	- > SOAP 1.2
	- > WS-I Basic Profile 1.1
	- > XML-binary Optimized Packaging (XOP) and SOAP Message Transmission Optimization Mechanism (MTOM)
	- > Representational State Transfer (REST)
	- > Totally on XML schema

## **API Support**

- Java SE 6 provides support for the JAX-WS web services stack.
	- > For the client side: Service class for creating proxy
	- > For the server side: Endpoint class for publication

## **Server-Side Programming Model**

- 1. Write a Plain Old Java Object (POJO) implementing the service.
- 2. Add **@WebService** to it.
- 3. Optionally, inject a **WebServiceContext**
- 4. Publish the Web service endpoint through **Endpoint.publish()** method
	- > WSDL is automatically generated at runtime
- 5. Point your clients at the Web Services Description Language (WSDL), for example:
	- > **http://myserver/myapp/MyService?WSDL**.

## **Publishing Endpoint**

- The **publish** methods can be used to start publishing an endpoint, at which point it starts accepting incoming requests.
- The **stop** method can be used to stop accepting incoming requests and take the endpoint down
- Publish using the HTTP server embedded in Java SE 6.
- Supports reasonable defaults for threading.
- Creates WSDL and publishes it at runtime:

> **http://localhost/calculator?WSDL**

## **Publishing an Endpoint**

```
@WebService
```

```
public class Calculator {
     @Resource
     WebServiceContext context;
     public int add(int a, int b) {
         return a+b;
     }
}
// Create and publish an endpoint
Calculator calculator = new Calculator();
Endpoint endpoint = Endpoint.publish
       ("http://localhost/calculator",calculator);
```
## **Client-side Programming**

- 1.Point a tool at the WSDL for the service
- 2.Generate annotated classes and interfaces through a tool
- 3.Call new on the service class.
- 4.Get a proxy using a **getxxxPort** method.
- 5.Invoke any remote operations.

#### **Example: Java SE-based Client**

**// Create a Service object CalculatorService svc = new CalculatorService();**

**// Create a proxy from the Service object Calculator proxy = svc.getCalculatorPort();**

**// Invoke a Web service operation int answer = proxy.add(35, 7);**

## **Demo: Web Services over Java SE**

- Build and run EBay Web service and client from JDK 6 samples
- You can try this yourself
	- > This sample applications come with JDK 6 as ready to open NetBeans projects

## **3. Database**

,,,,,,,,,,,,,,,,,,,,,,,,

## **JDBC 4.0 Support**

- Updated the developer APIs (JDBC 4.0)
	- > Exception handling improvement
		- >New subclasses of SQLException
	- > Enhanced BLOB/CLOB functionality
		- >SetClob(), createClob()
	- > SQLXML Data Type (from SQL 2003)
		- > XML is a first-class data type no longer need to use CLOBs to access XML data element

#### **Java DB**

#### • Java DB based on Apache Derby > JDBC conformant all-Java relational database > Bundled and pre-configured in JDK

## **4. Desktop APIs**

1999999999999999999999

## **4. Desktop APIs**

#### • AWT improvements

- > Tray icon
- > Splash screen
- > Desktop class
- > Dialog Modality enhancements and API
- > Text printing
- Swing improvement
	- > GroupLayout basis for NetBeans GUI Builder (Matisse)
	- > JTable sorting and filtering
	- > SwingWorker

# **Tray Icon**

- Lets you access the system tray in your lava application
	- > SystemTray
	- > TrayIcon
- Give you the ability to add graphics, popup menus, and floating tip functionality to the system tray

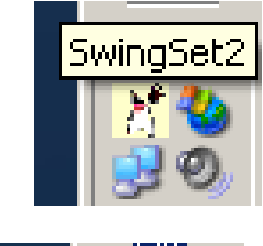

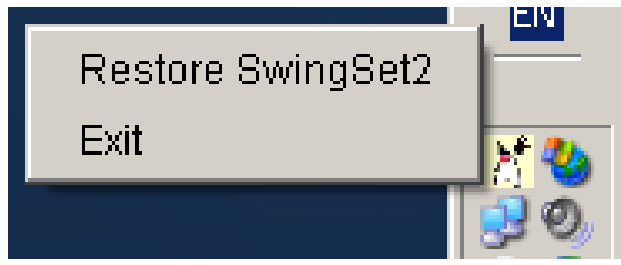

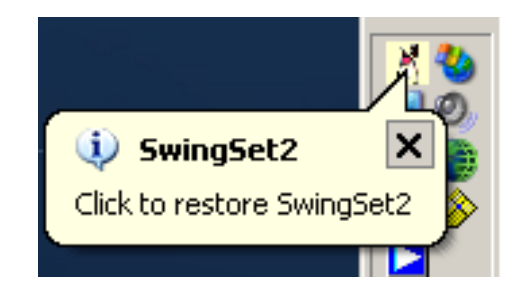

## **Tray Icon: Usage**

**// Construct a TrayIcon TrayIcon trayIcon = new TrayIcon(image, "Tray Demo", popupMenu);**

**// Add event listener**

**trayIcon.addActionListener(actionListener);**

**// Add the tray icon to the System tray SystemTray.getSystemTray().add(trayIcon);**

## **Splash Screen: Overview**

- Before Java SE 6, Java runtime needs to be fully loaded and initialized before a visual image can be displayed
- Allows displaying a splash screen for the application instantly—before the Java runtime software starts!
	- > GIF, PNG, and JPEG images supported
	- > Transparency, translucency, and animation supported
	- > Closed automatically when first top-level window displays

## **Splash Screen: Usage**

- Display from command line **java -splash:image.gif TheApp**
- Display from MANIFEST.MF (in a jar file) **Splashscreen-Image: image.gif**
- Painting You can change the image shown after the splash screen is loaded, but before the application starts.

```
SplashScreen splash =
```

```
 SplashScreen.getSplashScreen();
```
**Graphics2D g = splash.createGraphics();**

**// your painting code here**

**splash.update();**

## **Desktop Class**

- New class: **java.awt.Desktop**
	- > Has an enumeration of actions that may be supported for a file or URI
	- > BROWSE, EDIT, MAIL, OPEN, and PRINT
- Things you can do in your Java apps
	- > Launch the host system's default browser with a specific Uniform Resource Identifier (URI)
	- > Launch the host system's default email client
	- > Launch applications to open, edit, or print files associated with those applications
- Depends on platform capabilities to work:
	- > **Desktop.isDesktopSupported()**

## **Demo: Desktop API**

- Build and run sample applications
	- > Tray icon
	- > Splash screen
	- > Desktop class
- You can try this yourself
	- > www.javapassion.com/handsonlabs/javase6fe atures

## **Dialog Modality Enhancement**

- New modality model is introduced
	- > This new model allows the developer to scope, or limit, a dialog box's modality blocking, based on the modality type that the developer chooses
	- > Allows windows and dialog boxes to be truly parentless
	- > Solves the problem of interacting with JavaHelp in J2SE 1.5 when modal dialog box is on the front

## **Modality Types**

- modeless
	- > does not block any other window
- document-modal
	- > blocks input to all top-level windows from the same document
- application-modal > blocks all windows from the same application
- toolkit-modal
	- > blocks all windows that run in the same toolkit

## **New Dialog Modality API**

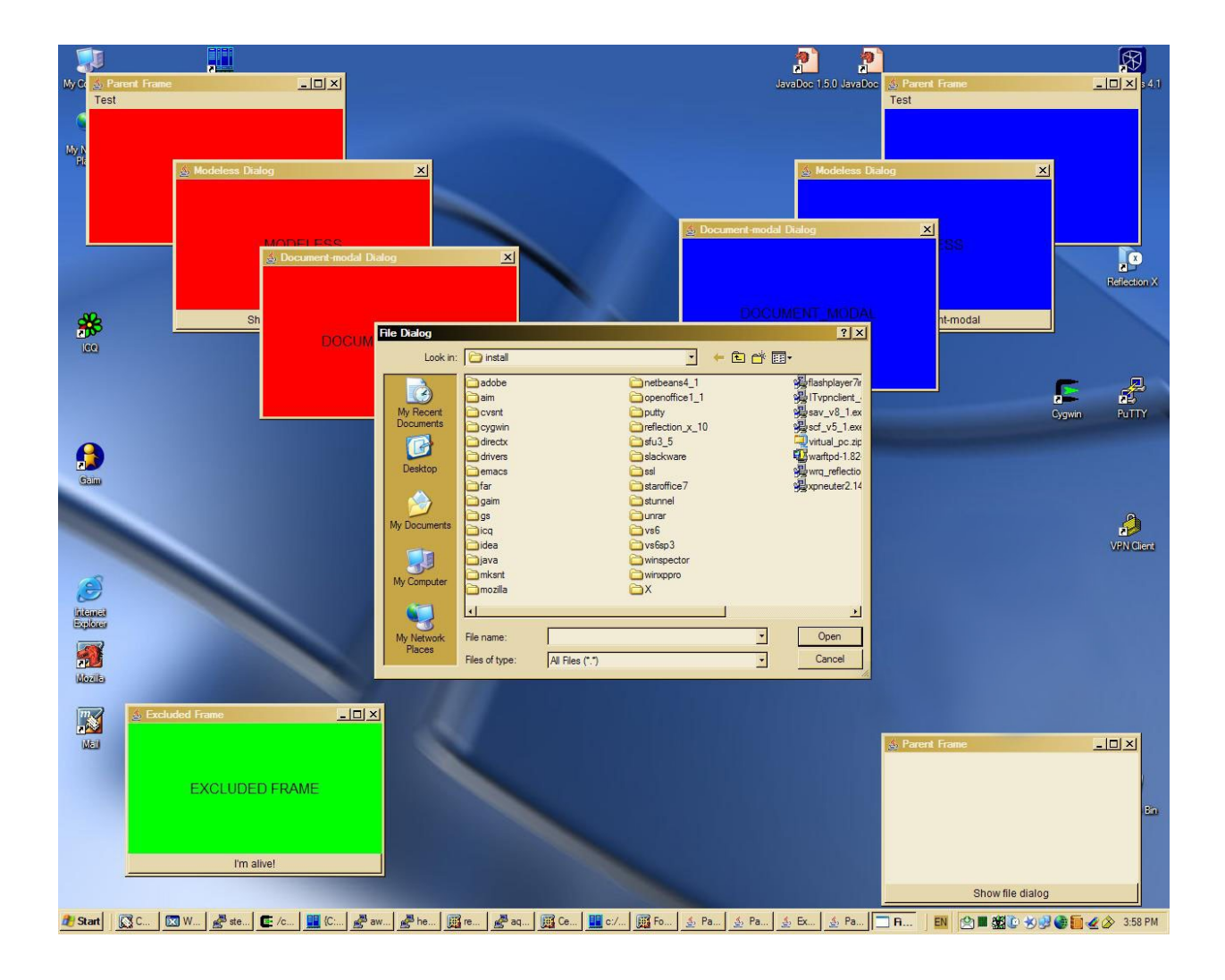

## **Text Printing**

- Easily print a Swing text component:
	- > Prints the entire contents of the text component
	- > Does not have to be visible
	- > **javax.swing.text.JTextComponent.print();**
- Reformats for printed page
- Optionally displays print dialog and progress box
- Supports optional header/footer
- Will not split lines in half!

## **Demo: Desktop API**

- Build and run sample applications
	- > Dialog Modality enhancements and API
	- > Text printing
	- > JTable sorting and filtering

# **SwingWorker**

Easing multi-threaded applications with Swing

- Makes it easy to offload work to separate th
- Makes use of concurrency package
- Makes it more generic
- Supports partial results
- Supports PropertyChangeListener
- More information:

> java.sun.com/docs/books/tutorial/uiswing/concur

#### **javax.swing.GroupLayout** Class

- New layout manager to support new Matisse GUI builder
	- > NetBeans™ IDE ships with Matisse
	- > Can also use GroupLayout in J2SE 1.5 software using stand-alone library
- More capabilities for relative positioning of components
- Works with horizontal and vertical layout separately

#### Using **GroupLayout** Class

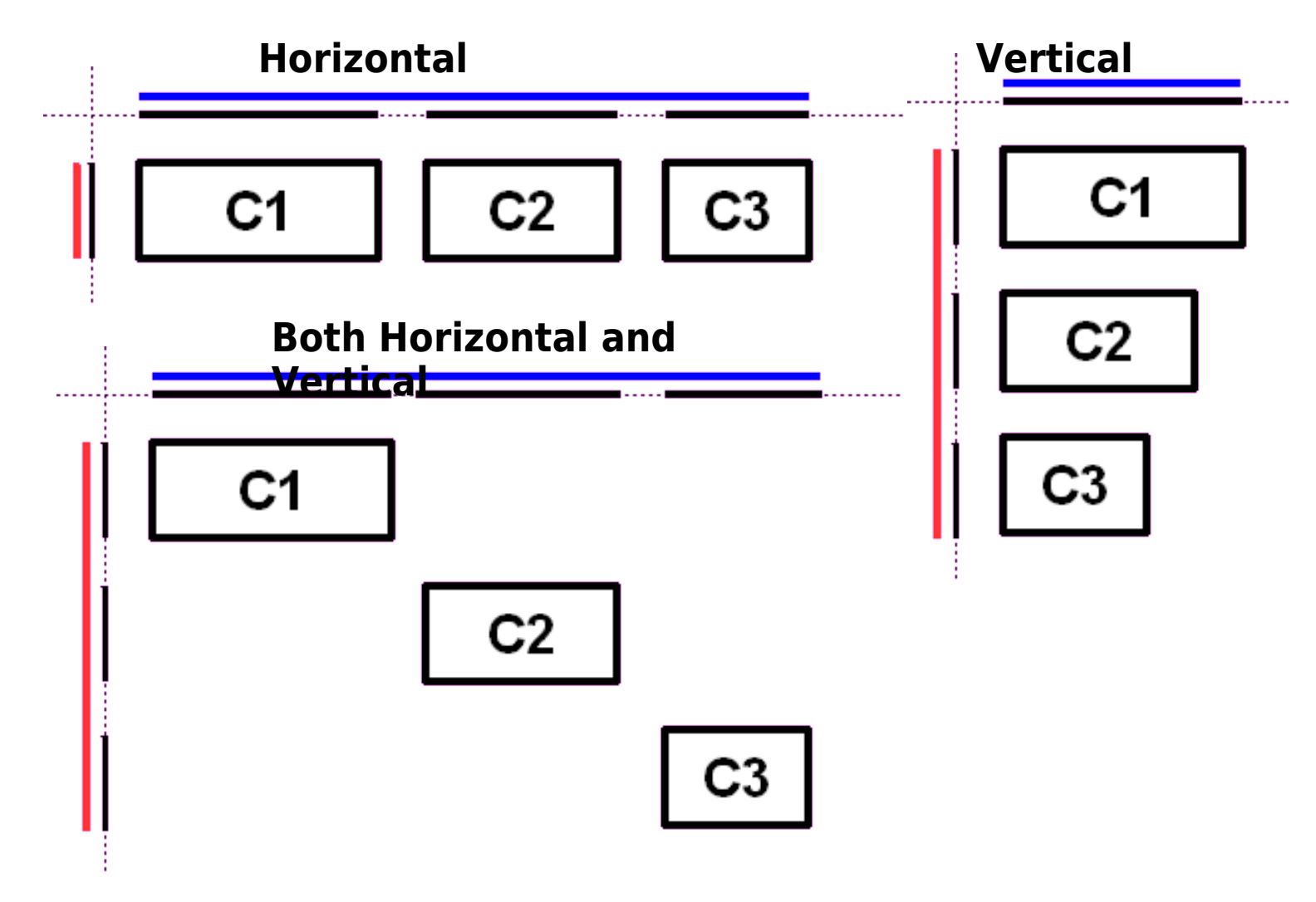

## **JTable Sorting and Filtering**

- Add sorting to your JTable with one method call:
	- > **setAutoCreateRowSorter(true)**
- Specify your own comparators
- Supports secondary and tertiary sort columns
- Can specify a filter to limit what is shown: > Regular expression, number, and date implementations provided

## **Demo: NetBeans GUI Builder**

- Build and run ContactEditor GUI
- You can try this yourself
	- > www.javapassion.com/handsonlabs/nbguibuil der/

## **5. Monitoring & Management**

1999999999999999999999999

,,,,,,,,,,,,,,,,,,,,,,,,,

,,,,,,,,,,,,,,,,,,,,,,,,,

,,,,,,,,,,,,,,,,,,,,,,,,,

199999999999999999999999999

,,,,,,,,,,,,,,,,,,,,,,,,,,,

#### **Potential Problems That Can Be Detected**

- Memory leaks
- Thread deadlocks
- Dirty references
- Infinite loops

## **Monitoring and Management**

- *jps*: lists JVM's
- jconsole: can connect to applications that did not start up with the JMX agent
- *jmap*: takes a detailed 'photograph' of what's going on in memory at any one point in time
- *jhat*: forensic expert that will help you interpret the result of *imap*
- *jstack*: takes a 'photograph' of all the threads and what they are up to in their own stack frames

# **Demo: jconsole, jps, jmap, jhat, jstack**

- Run a sample Java application
- Use the tools
	- > Use jps to see process ids of all Java processes
	- > Use jconsole to connect it
	- > Use jmap to capture snapshot of heap of a Java process
	- > Use jhat to interpret it
	- > Use jstack to thread-dump on a live process
- You can try this
	- 41 > www.javapassion.com/handsonlabs/javase6to ols/

#### **Demo: Memory Leak Detection via NetBeans**

- Find out exactly where memory leaking code in your Java application is located
- You can try this
	- > www.javapassion.com/handsonlabs/nbprofiler memory/

# **6. Compiler Access**

10000000000000000000000000

10000000000000000000000000

1999999999999999999999999

,,,,,,,,,,,,,,,,,,,,,,,,,,

## **Compiler Access**

- Opens up programmatic access to javac for in-process compilation of dynamically generated Java code
- Really aimed at people who create tools for Java development and for frameworks
	- > JavaServer Pages (JSP) or PHP construction kit engines that need to generate a bunch of classes on demand
	- > Average developers will benefit indirectly from faster performing tool
		- > Jasper JSP engine runs JSP TCK 3.5x faster

## **7. Pluggable Annotations**

1999999999999999999999

19999999999999999999999

,,,,,,,,,,,,,,,,,,,,,,,,,,,

,,,,,,,,,,,,,,,,,,,,,,,,,,,,,,

,,,,,,,,,,,,,,,,,,,,,,,,,,,,

00000000

, 888888888

## **Pluggable Annotations**

- JSR 175 of JDK 5 standardized how annotations are declared in Java code but annotation processing details were relegated as an implementation detail
- JSR 269 of JDK 6, Pluggable Annotation Processing API, standardizes annotation processing as well
	- > The annotation processors act as plug-ins to the compiler, hence "pluggable annotation processing"

## **7. Pluggable Annotations**

• Allow developers to define new annotations...

> **@ForReview public void myMethod() {...}**

• ...and APIs to define components that process them...

**import javax.annotation.processing.\*;**

**public class ForReviewProcessor extends AbstractProcessor {..}**

• ...and integrate them with the Java Compiler

**javac -processor ForReviewProcessor MyCode.java**

## **8. Desktop**  Deployment

## **8. Desktop Deployment**

- We improved actual performance
	- > graphics hardware acceleration on Windows
- ...and perceived performance > true double buffering
- We improved the native look & feels > Updated Swing Look&Feel Windows/Unix > LCD text rendering
- We revamped Java Web Start and JRE **installations** 
	- > no more scary security dialog

#### **Windows Look and Feel Improvements** SwingSet on Vista with 5.0

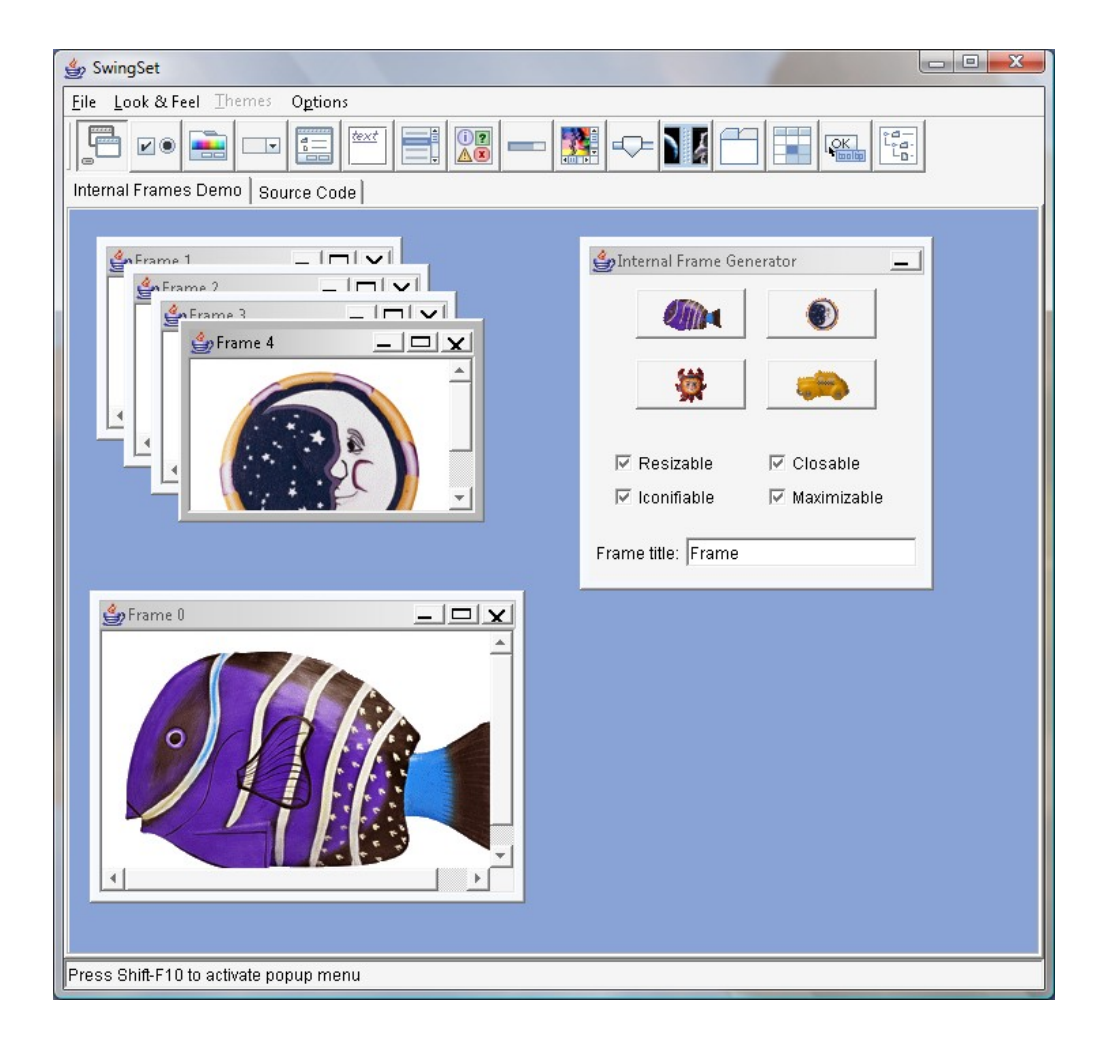

#### **Windows Look and Feel Improvements** SwingSet on Vista with 6

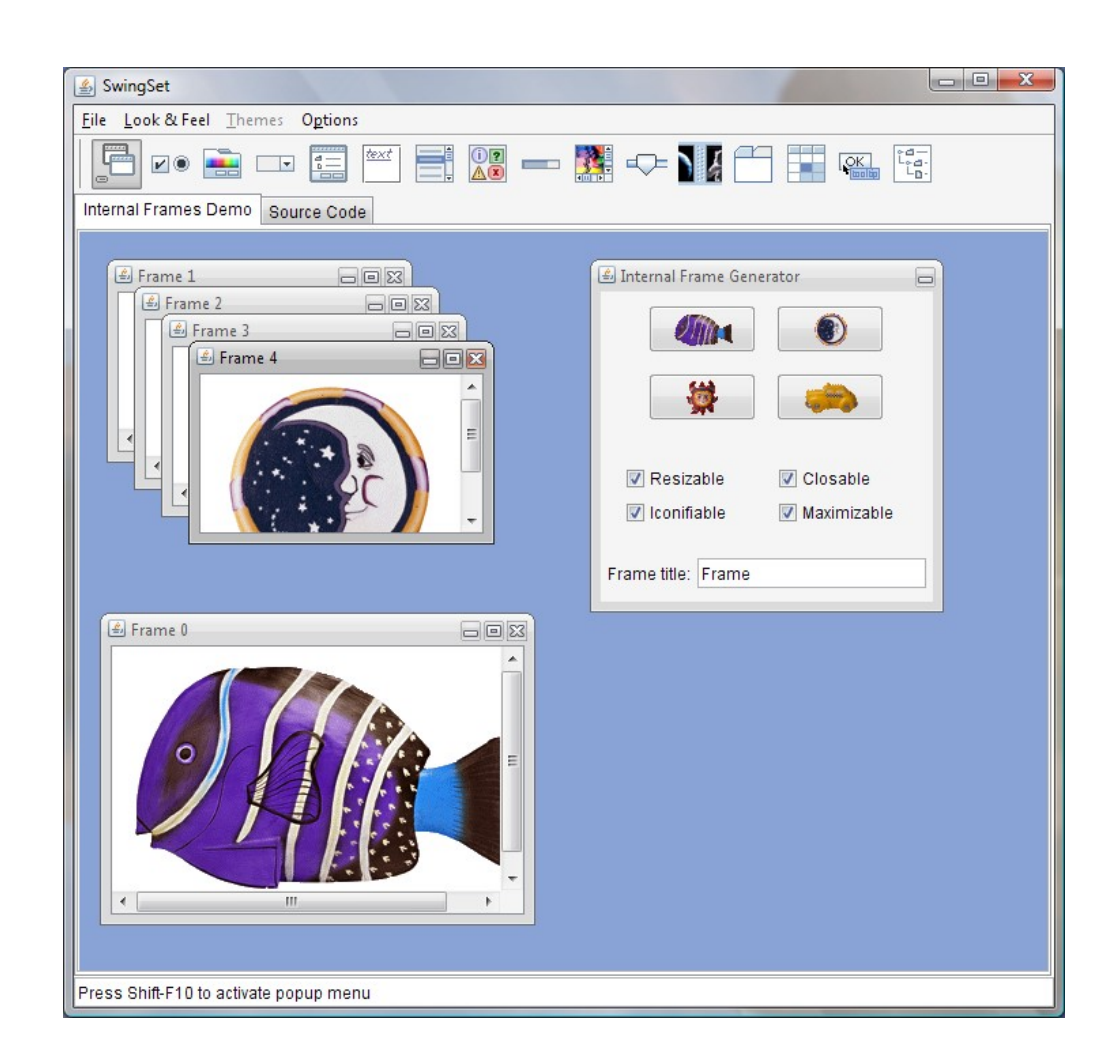

# **9. Security**

,,,,,,,,,,,,

## **9. Security**

- We added important new APIs
	- > XML Digital Signature (XMLDSig) API (JSR 105)
	- > Smart Card I/O API (JSR 268)
- Improved authentication schemes
	- > JAAS-based authentication using LDAP
	- > Native Platform Java GSSAPI (Generic Security Services Application Programming Interface) integration

## **10. Quality, Stability, Compatibility**

100000000000000000000

,,,,,,,,,,,,,,,,,,,,,,,,

,,,,,,,,,,,,,,,,,,,,,,,,,

## **10. Quality, Stability, Compatibility**

- We are still running the Big App tests
- We now have 80,000+ JCK tests
- We've had good uptake of weekly builds
- We ran a Regression Challenge

#### **10. Performance Improvement**

#### *Client Benchmark: SwingMark*

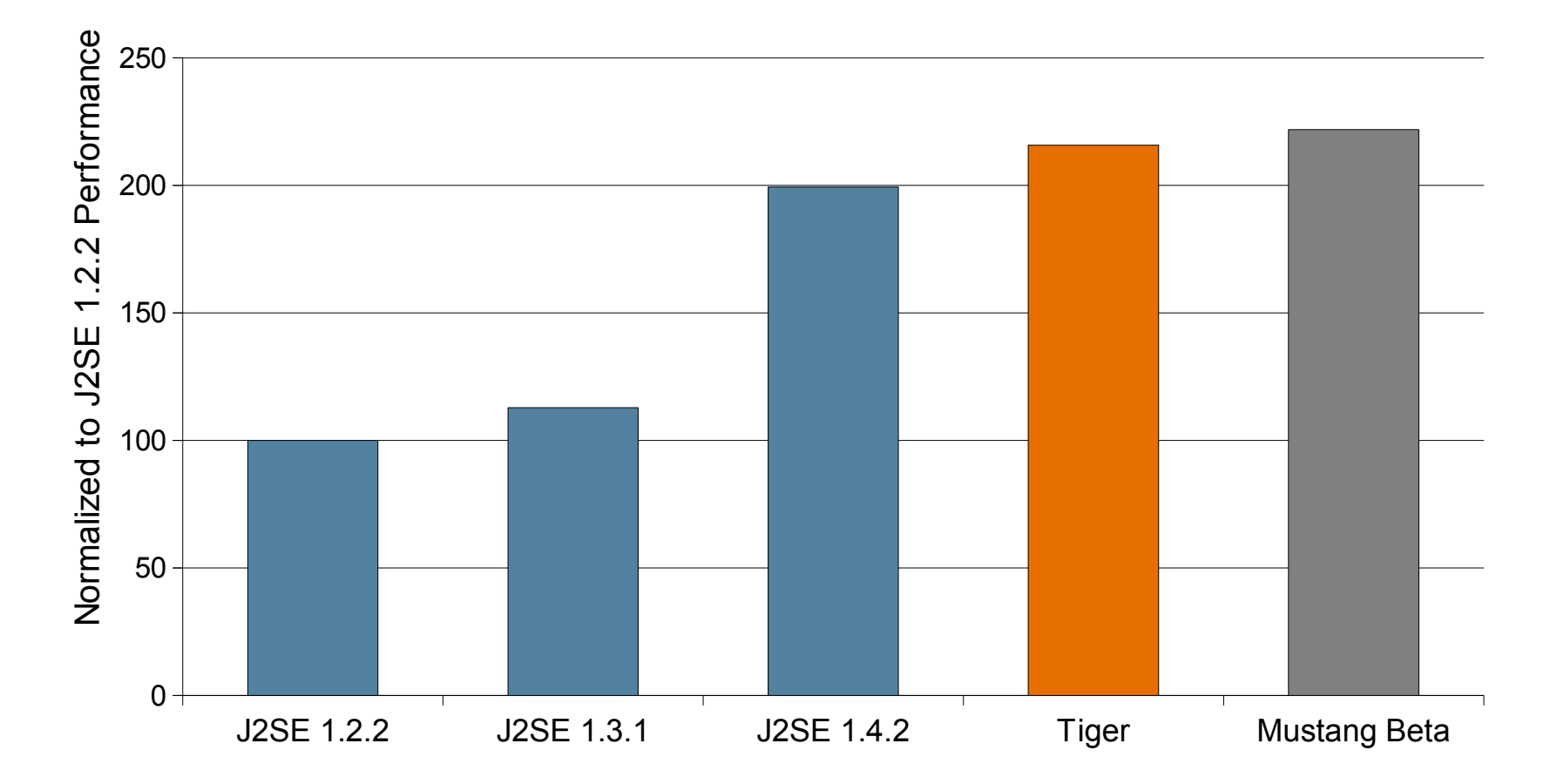

#### **10. Performance Improvement** *Server Benchmark: SPECjbb2000*

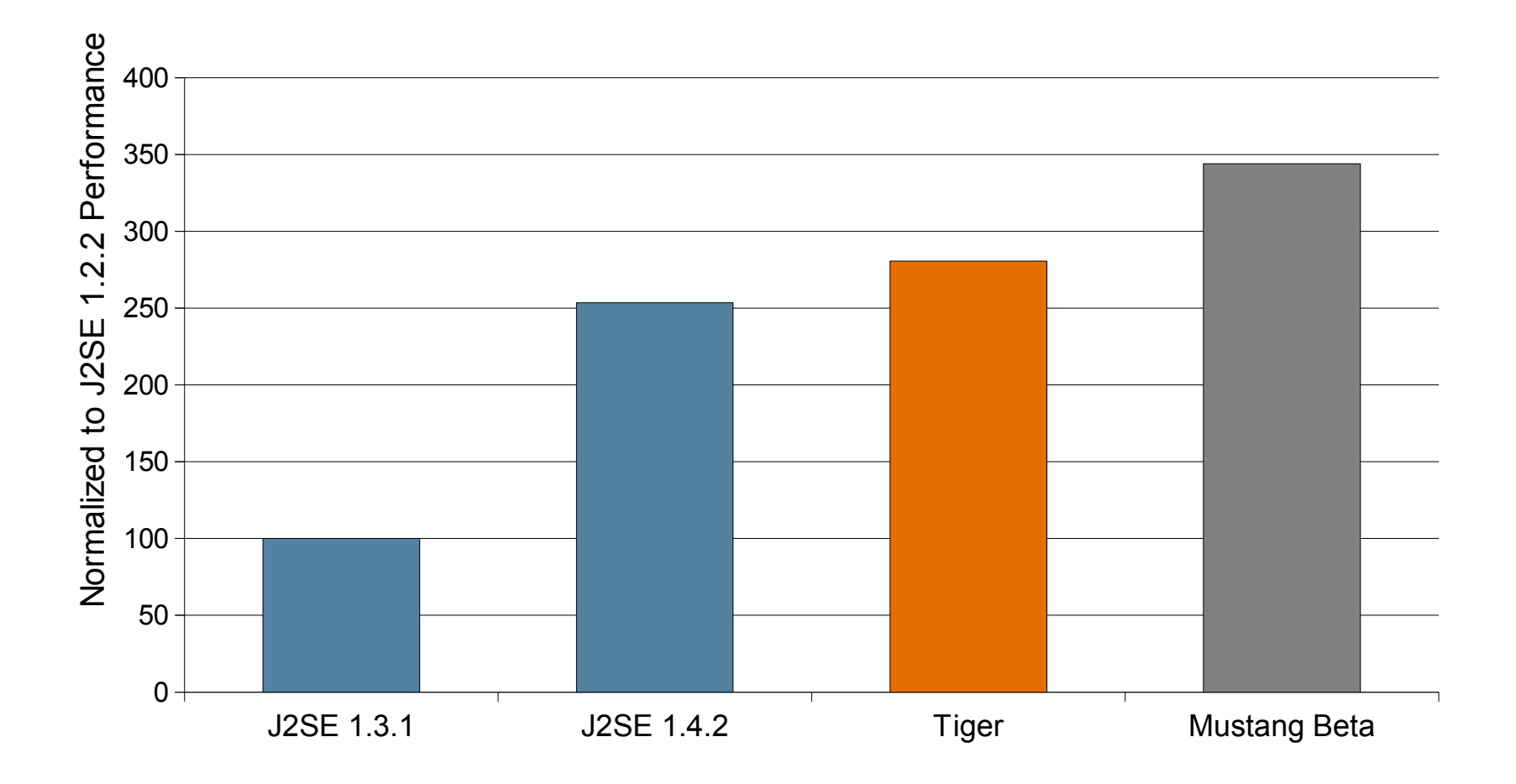

# **Why Java SE 6?**

 $\overline{\mathcal{C}}$   $\overline{\mathcal{C}}$   $\overline{\mathcal{C}}$   $\overline{\mathcal{C}}$   $\overline{\mathcal{C}}$   $\overline{\mathcal{C}}$   $\overline{\mathcal{C}}$   $\overline{\mathcal{C}}$   $\overline{\mathcal{C}}$   $\overline{\mathcal{C}}$   $\overline{\mathcal{C}}$   $\overline{\mathcal{C}}$ 

199999999999999999999

00000000000

## **Running Apps on Java SE 6**

- Applications run faster on the desktop and servers
- New 'Dynamic Attach' diagnostics simplify troubleshooting
- Expanded Solaris DTrace support provides additional value on Solaris
- Improved 'native' look and feel across Solaris, Linux, and Windows
- First Java platform with full support for Windows Vista

## **Building Apps on Java SE 6**

- JavaScript integrated and included with the platform
- Scripting languages framework extends support for Ruby, Python, and other languages
- Complete light-weight platform for web services, right out of the box
- Simplified GUI design and expanded native platform support
- Full JDBC4 implementation providing improved XML support for Databases
- Java DB included with the JDK, a free to use and deploy Java Database
- Full support by NetBeans IDE 5.5, 5.5.1 and 6.0

## **Thank you!**

**Check JavaPassion.com Codecamps! <http://www.javapassion.com/codecamps> "Learn with Passion!"**